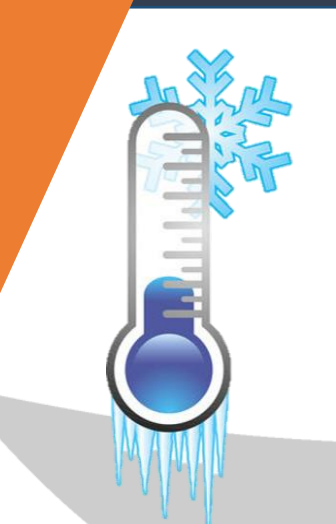

### Manual de usuario: termostato

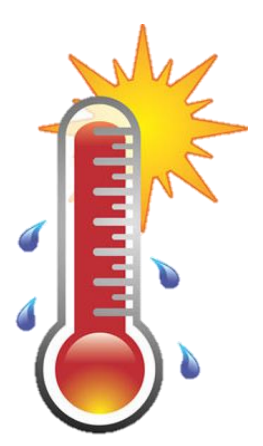

Este módulo XH-W1209 permite medir y controlar una Este módulo XH-W1209 permite medir y controlar una<br>temperatura en un ambiente controlado y activar un Equipo Eléctrico por medio de un Relé

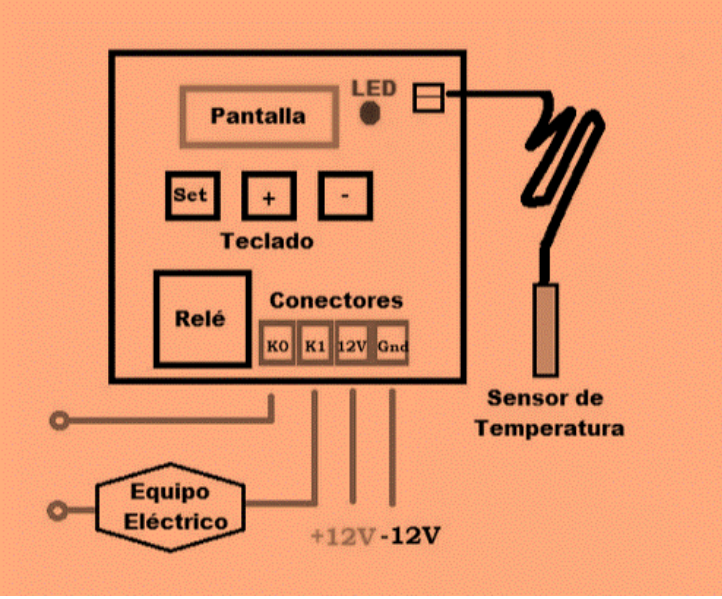

El equipo necesita de una Fuente de poder de 12V 1A para encenderse, el mismo posee 3 botones para ajustar la temperatura a la cual se encienda el relé.

**NOTA:** 

Dicho termostato posee un rango de acción ajustable mediante la opción P1, el relevador se desactivará cuando la temperatura baje a más de 2 grados de la puesta y viceversa.

Tabla de comandos:

(Para entrar al menú de las configuraciones se debe de mantener presionado el botón "SET" durante amenos 3s).

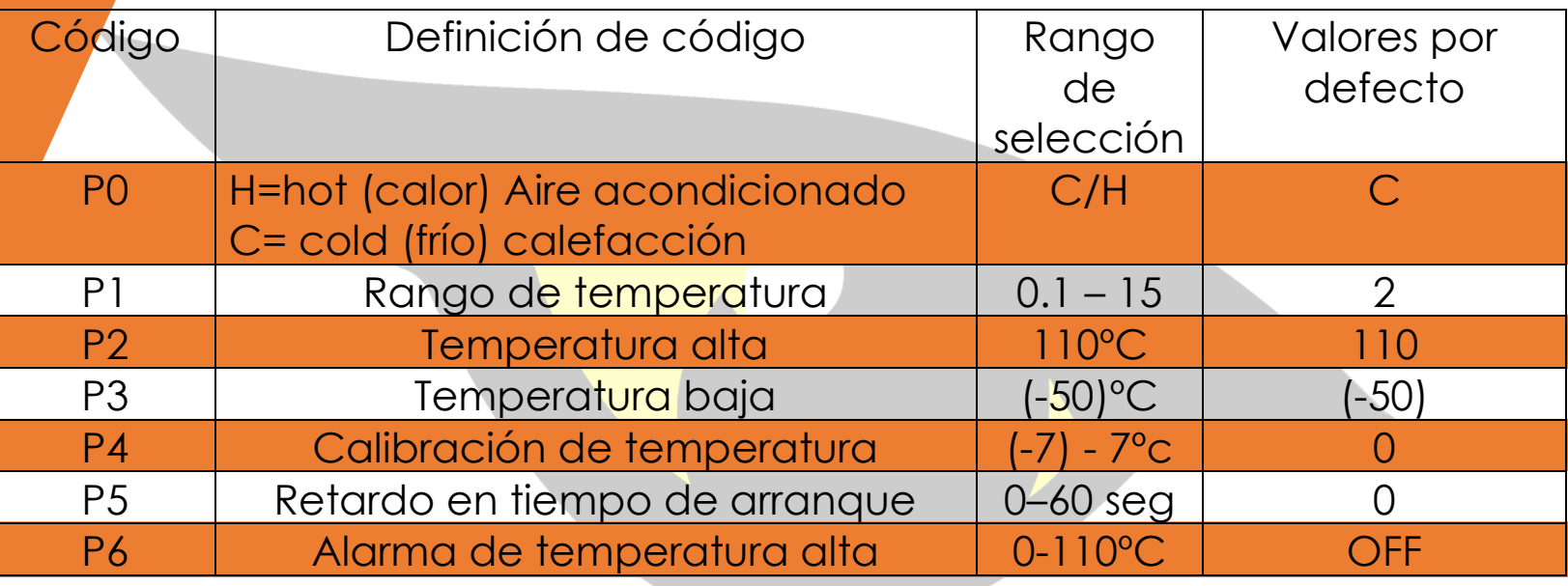

- Cuando se presiona una vez el botón "set" se procede a configurar la temperatura de acción.
- Cuando se deja presionado "set" se accede a la tabla de comandos.

1.- La configuración C se utiliza cuando se desea que el relevador apague un equipo luego de pasada una temperatura y lo encienda luego de que la misma baje a un grado seleccionado (ejemplo: Bombillo de incubadora).

 La configuración H se utiliza cuando desea que el revelador apague un equipo cuando se baje a más de la temperatura puesta y lo encienda cuando la temperatura aumente a un grado seleccionado (ejemplo: aire de una nevera).

*Atención: cuando el bombillo led está encendido significa que el relevador le está pasando electricidad a un equipo.*

2.- El rango de temperatura significa la histéresis del producto, es decir el rango entre grados de temperatura que va a demorar para encender el relevador.

**Ejemplo:** Si se deja la configuración de P0=C y P1=2º y se programa una temperatura de acción de 27º, entonces se encenderá nuevamente el revelador cuando la temperatura disminuya a 25º luego de haber alcanzado el límite de 27º y haberse apagado.

3.- la calibración de temperatura se refiere a la calibración de la temperatura que mide la sonda, es decir se le pueden agregar o disminuir grados a la temperatura que la sonda mida

**Ejemplo:** si la sonda mide una temperatura de 25ºC y la opción P4=1º entonces se verá reflejado en I apantalla una temperatura de 26° y se trabajará con este valor.

4.- El retardo de arranque se utiliza más que nada para proteger los equipos, y es que al llegar el momento de encenderse el revelador y pasar electricidad a los equipos este espera un tiempo (el seleccionado) para empezar a enviar energía

**Ejemplo:** Si P5=1 entonces cuando se encienda el relevador se esperarán 60 segundos para empezar a mandar energía

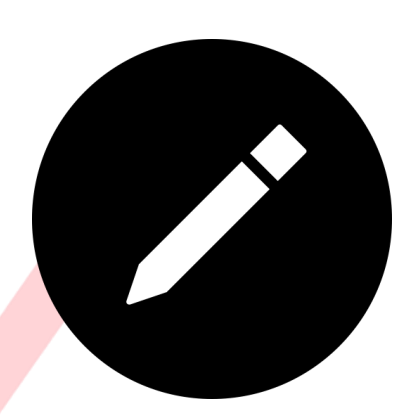

5.- Para utilizar la función de alarma se debe de poseer una y hacerse las conexiones pertinentes con el equipo para que pueda sonar, por defecto ésta función viene en "off" (apagada) si se desea modificar se debe de poner en "on" (encendido) mediante los botones + o -, luego de ello se presiona el botón set nuevamente para acto seguido programar la temperatura a la cual se desea que se encienda la alarma

## Modo de uso

Conecte el dispositivo a la fuente de poder, y conecte además el sensor, una vez hecho esto coloque el sensor en la superficie o el ambiente que requiere controlar, pulse el botón SET y la pantalla de la temperatura comenzará a parpadear, luego de esto debe presionar el botón de ajuste para establecer la temperatura de control y procede a pulsar SET para dar por terminada la configuración.

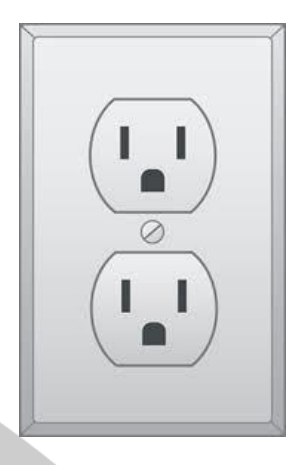

# Diagrama de aplicación del termostato

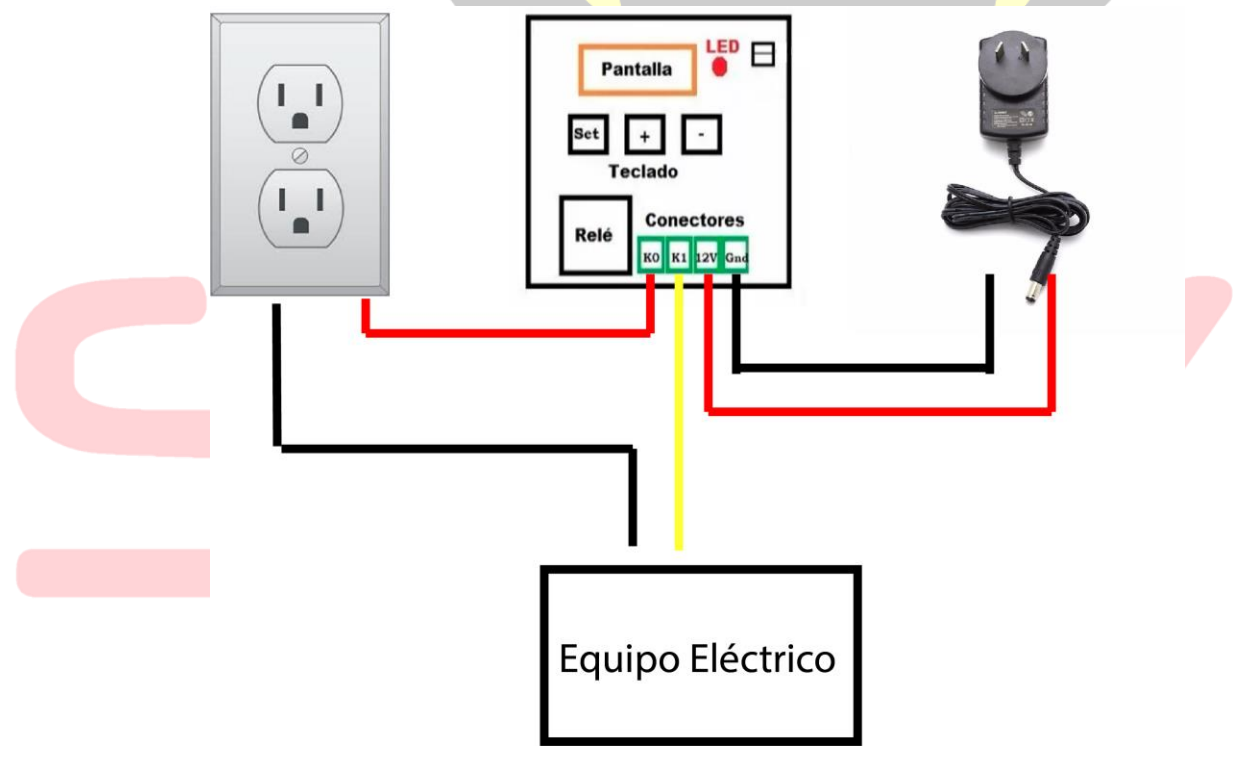

#### **Leyenda:**

Rojo: Conexión positivo

Negro: Conexión negativa o "Ground"

Amarillo: COM

La fuente de poder a la que sea conectada el dispositivo no debe de excederse de 12V, de lo contrario podrá dañar en dispositivo con el paso del tiempo, sufriendo éste sobrecalentamiento en la zona del microcontrolador, además de ello debe de asegurarse que los cables estén correctamente empatados para que no haga corto circuito